# 配置SD-WAN基于区域的防火墙(ZBFW)和路由泄 漏

## 目录

简介 先决条件 要求 使用的组件 背景信息 配置 网络图 路由泄漏配置 ZBFW配置 验证 故障排除 方法1.从OMP表查找目的VPN 方法2.借助平台命令查找目的VPN 方法3.借助数据包跟踪工具查找目的VPN 故障切换可能导致的问题

# 简介

本文档介绍如何配置、验证基于区域的防火墙(ZBFW)并排除虚拟专用网络(VPN)之间的路由泄漏故 障。

# 先决条件

## 要求

Cisco 建议您了解以下主题:

- 思科SD-WAN重叠提供初始配置
- vManage用户界面(UI)中的ZBFW配置
- 从vManage UI进行路由泄漏控制策略配置

# 使用的组件

为进行演示,使用了以下软件:

- $\bullet$  带20.6.2软件版本的思科SD-WAN vSmart控制器
- 带20.6.2软件版本的思科SD-WAN vManage控制器
- 两台Cisco IOS®-XE Catalyst 8000V虚拟边缘平台路由器,带17.6.2软件版本,在控制器模式

下运行

• 三台Cisco IOS-XE Catalyst 8000V虚拟边缘平台路由器,带17.6.2软件版本,在自治模式下运 行

本文档中的信息都是基于特定实验室环境中的设备编写的。本文档中使用的所有设备最初均采用原 始(默认)配置。如果您的网络处于活动状态,请确保您了解所有命令的潜在影响。

## 背景信息

本文档说明路由器如何确定SD-WAN重叠中的目的VPN映射,以及如何验证和排除VPN之间的路由 泄漏故障。它还描述了当从不同VPN通告同一子网时路径选择的特性,以及由此可能产生哪些问题  $\overline{a}$ 

## 配置

### 网络图

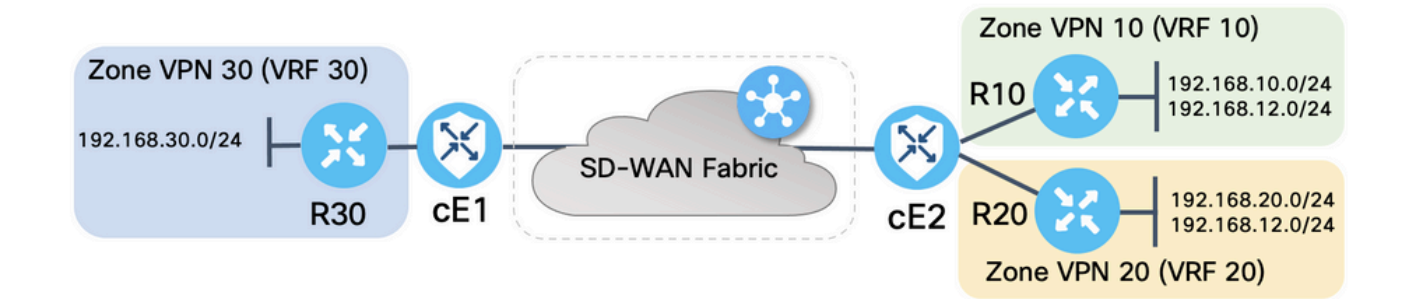

两台SD-WAN路由器都配置了基本参数,以便与SD-WAN控制器建立控制连接,并在它们之间建立 数据平面连接。本文档不涉及此配置的详细信息。此表汇总了VPN、站点ID和区域分配。

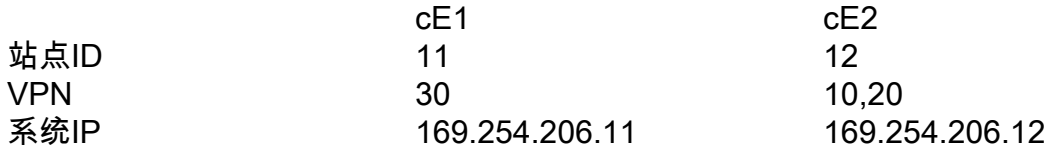

服务端的路由器在每个虚拟路由和转发(VRF)中配置了静态默认路由,这些路由指向对应的SD-WAN路由器。同样,SD-WAN边缘路由器配置了指向相应子网的静态路由。请注意,为了演示路由 泄漏和ZBFW的潜在问题,cE2服务端后面的路由器具有相同的子网192.168.12.0/24。在cE2后面的 两台路由器上,都有一个环回接口,配置为模拟具有相同IP地址192.168.12.12的主机。

请注意,Cisco IOS-XE路由器R10、R20和R30在SD-WAN边缘路由的服务端以自主模式运行,这 些路由器主要用于在本演示中模拟终端主机。SD-WAN边缘路由上的环回接口不能用于此目的,而 不能用于实际主机(如服务端路由器),因为源自SD-WAN边缘路由器VRF中的接口的流量不被视 为源自ZBFW区域的流量,而是属于边缘路由器的特殊自身区域。因此,不能将ZBFW区域视为与 VRF相同。对自身区域的详细讨论不属于本文的讨论范围。

### 路由泄漏配置

主要控制策略配置目标是允许所有路由从VPN 10和20泄漏到VPN 30。VRF 30仅存在于路由器 cE1上,VRF 10和20仅在路由器cE2上配置。为此,配置了两个拓扑(自定义控制)策略。以下是

## 将所有路由从VPN 10和20导出到VPN 30的拓扑。

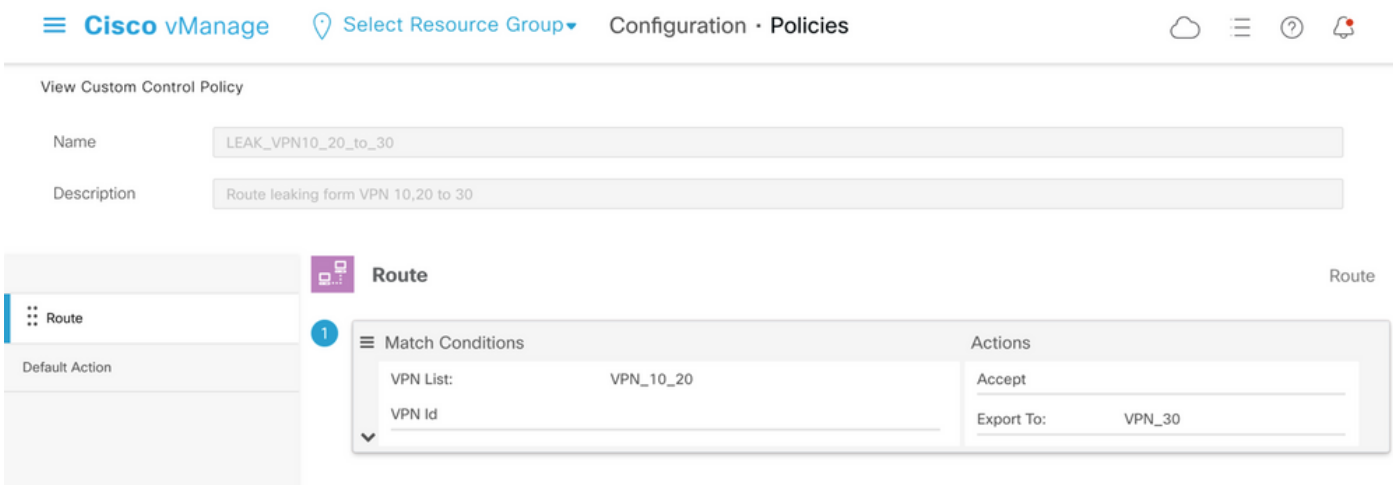

## 请注意,Default Action(默认操作)设置为Allow(允许),以避免意外阻止TLOC通告或正常 VPN内路由通告。

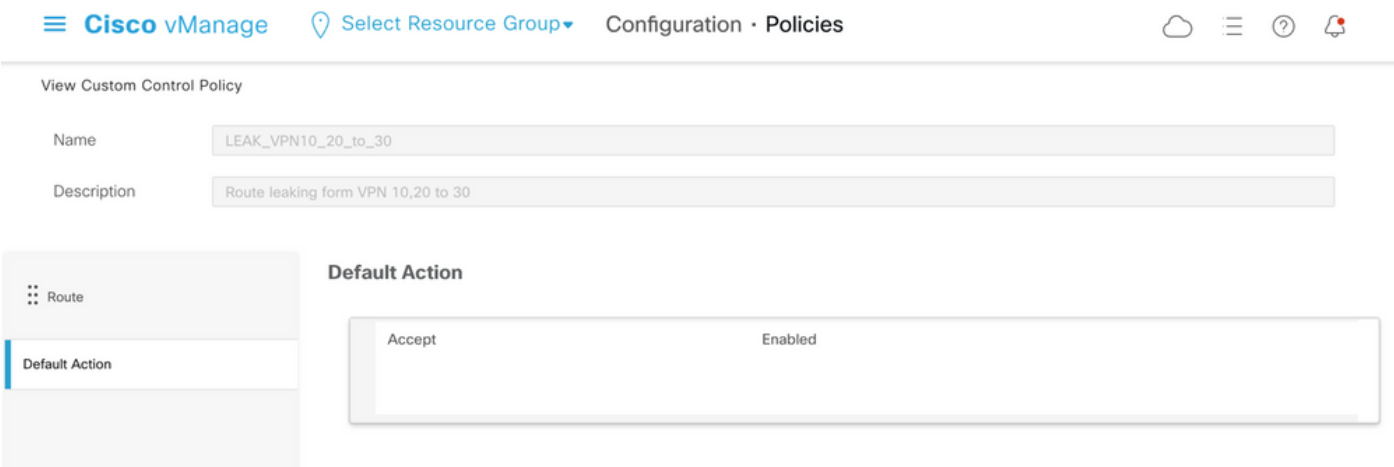

## 同样,拓扑策略也配置为允许从VPN 30向VPN 10和20反向通告路由信息。

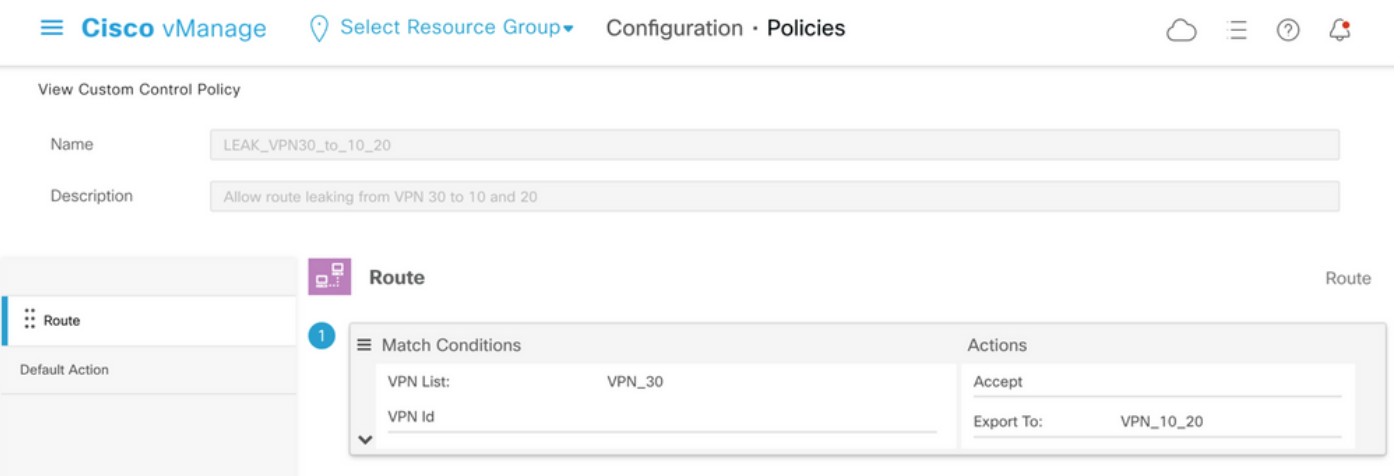

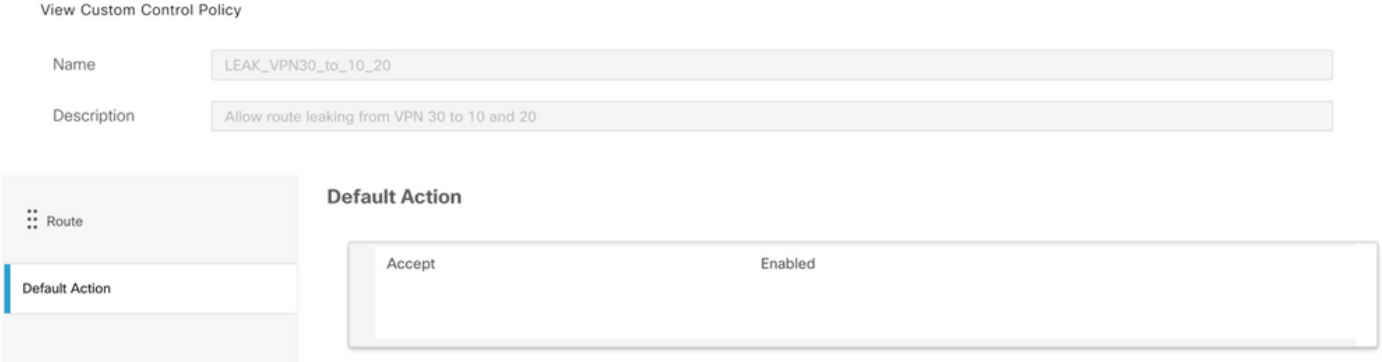

## 然后,两个拓扑策略都分配给在入口(传入)方向对应的站点列表。当从cE1(站点ID 11)收到来 自VPN 30的路由时,vSmart控制器会将其导出到VPN 10和20的重叠管理协议(OMP)表。

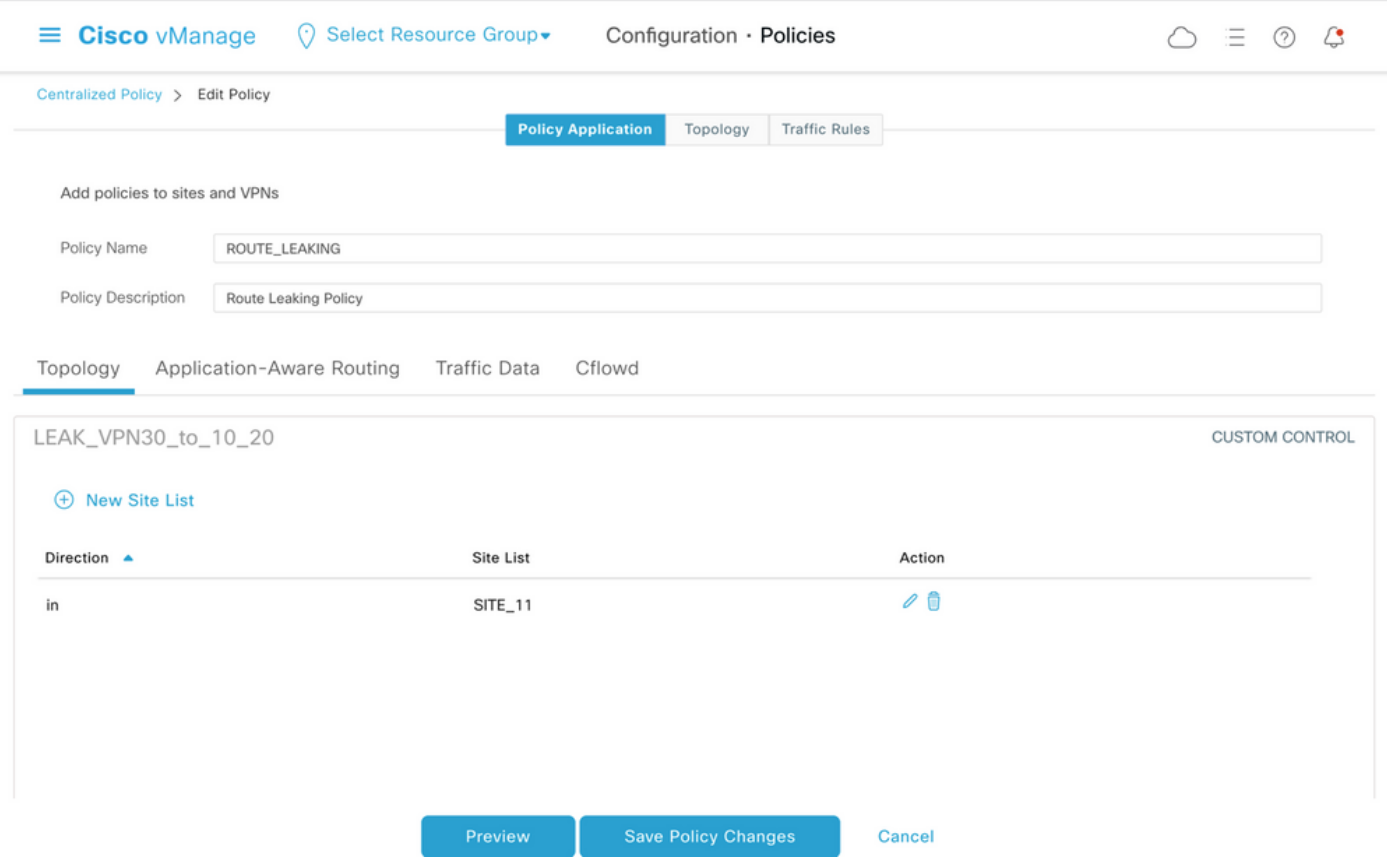

同样,在收到来自cE2的VPN 10和20路由(站点ID 12)时,vSmart会将来自VPN 10和20的路由导 出到VPN 30路由表中。

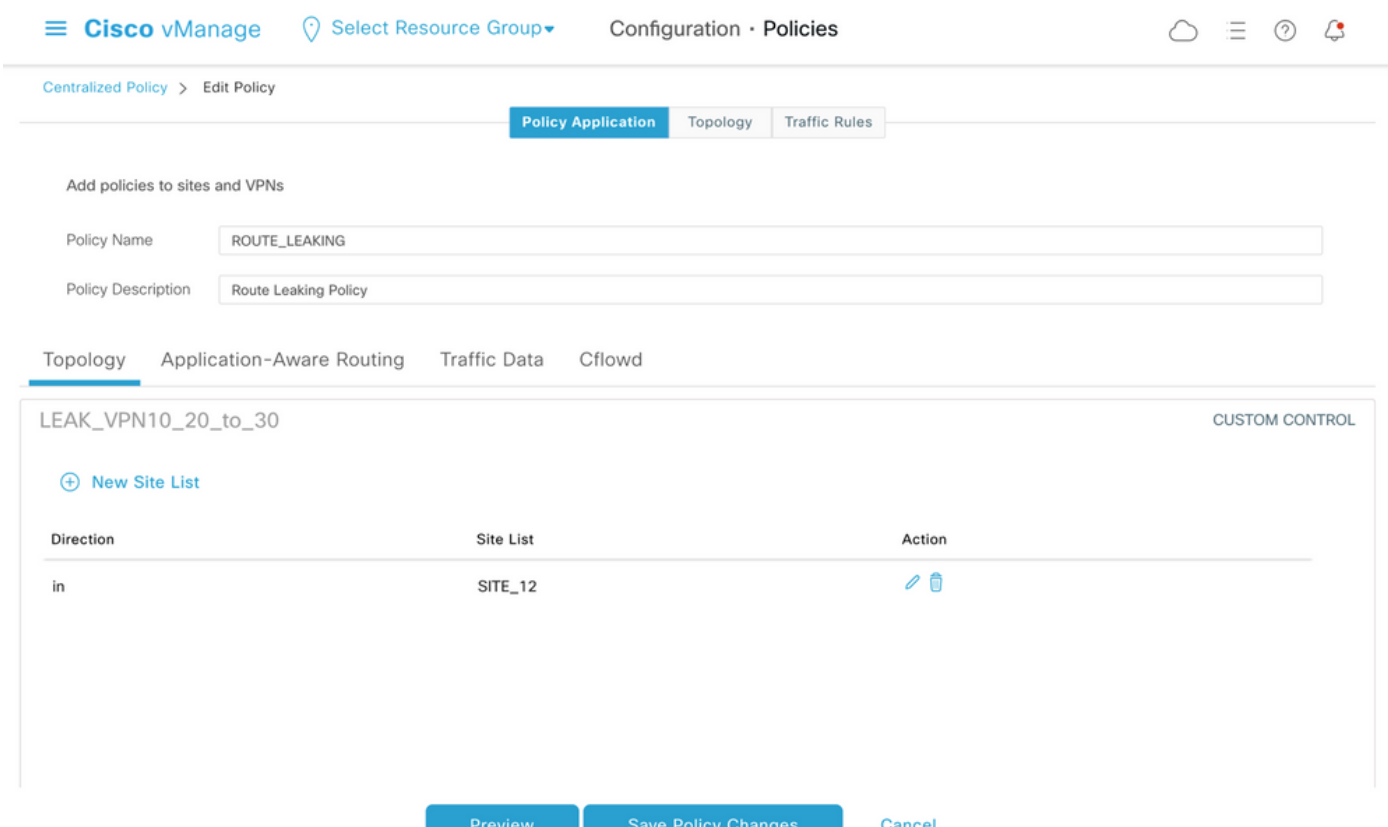

#### 此外,还提供完整的控制策略配置预览以供参考。

viptela-policy:policy control-policy LEAK\_VPN10\_20\_to\_30 sequence 1 match route vpn-list VPN\_10\_20 prefix-list \_AnyIpv4PrefixList ! action accept export-to vpn-list VPN\_30 ! ! defaultaction accept ! control-policy LEAK\_VPN30\_to\_10\_20 sequence 1 match route vpn-list VPN\_30 prefix-list \_AnyIpv4PrefixList ! action accept export-to vpn-list VPN\_10\_20 ! ! default-action accept ! lists site-list SITE\_11 site-id 11 ! site-list SITE\_12 site-id 12 ! vpn-list VPN\_10\_20 vpn 10 vpn 20 ! vpn-list VPN\_30 vpn 30 ! prefix-list \_AnyIpv4PrefixList ip-prefix 0.0.0.0/0 le 32 ! ! ! apply-policy site-list SITE\_12 control-policy LEAK\_VPN10\_20\_to\_30 in ! site-list SITE\_11 control-policy LEAK\_VPN30\_to\_10\_20 in ! !

必须从vManage控制器配置(vManage controller Configuration)>策略(Policies)部分激活策略,才能 在vSmart控制器上生效。

## ZBFW配置

下表总结了ZBFW,以便过滤本文演示的需求。

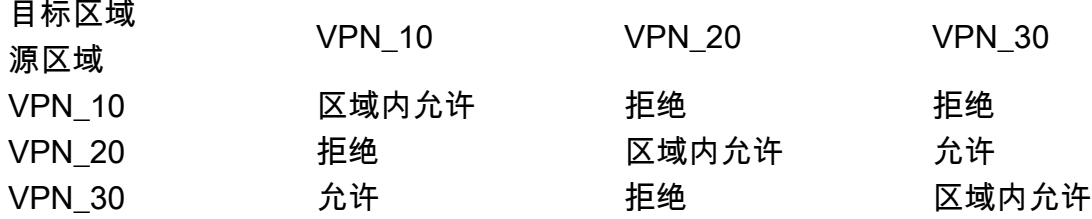

主要目标是允许从路由器cE1 VPN 30的服务端发往VPN 10但不发往VPN 20的任何Internet控制消 息协议(ICMP)流量。必须自动允许返回流量。

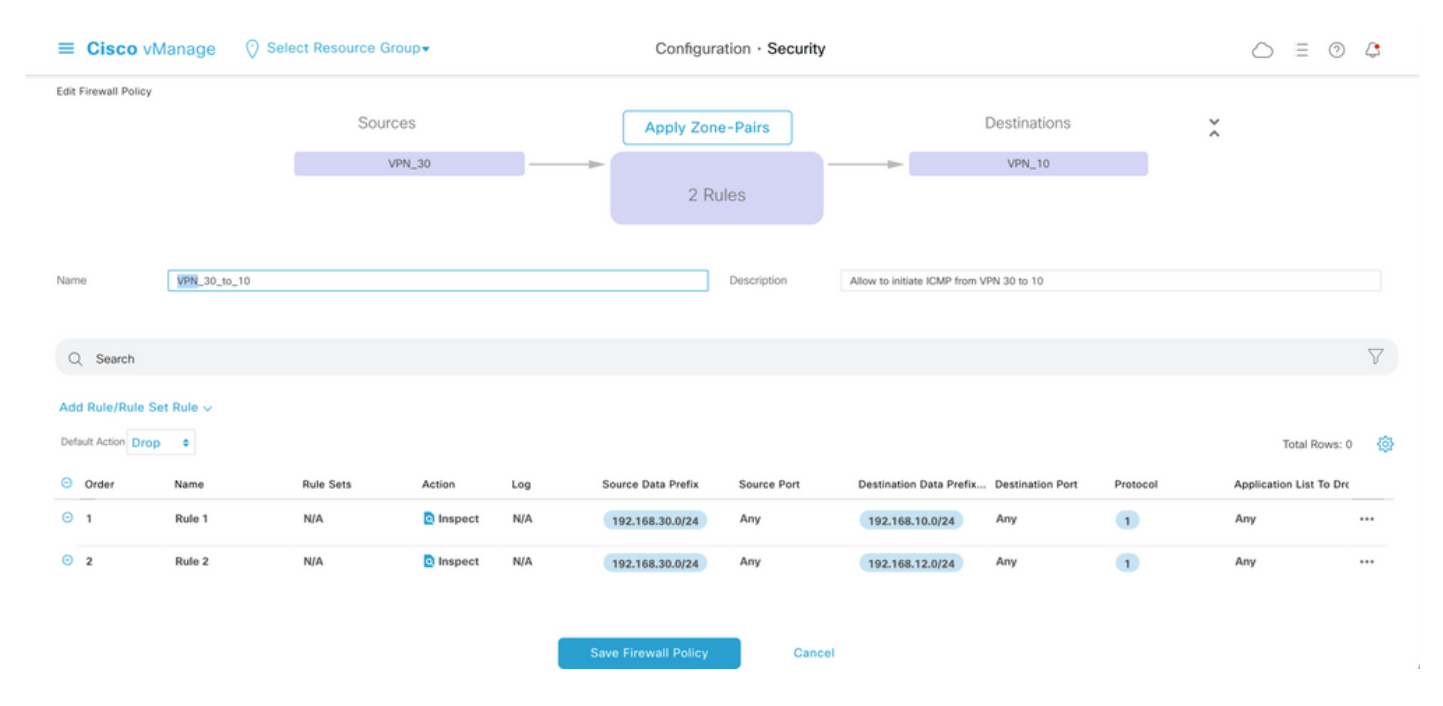

## 此外,必须允许来自路由器cE2服务端VPN 20的任何ICMP流量传输到cE1的VPN 30服务端,但不 允许从VPN 10。必须自动允许从VPN 30到VPN 20的返回流量。

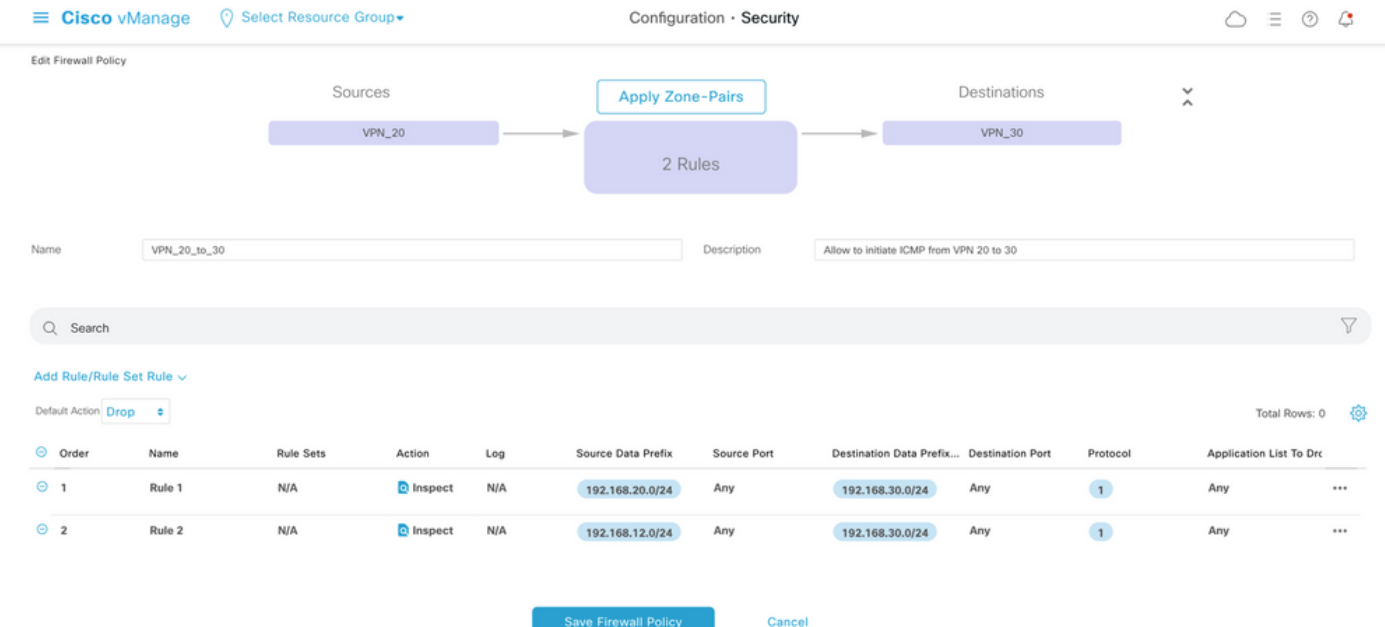

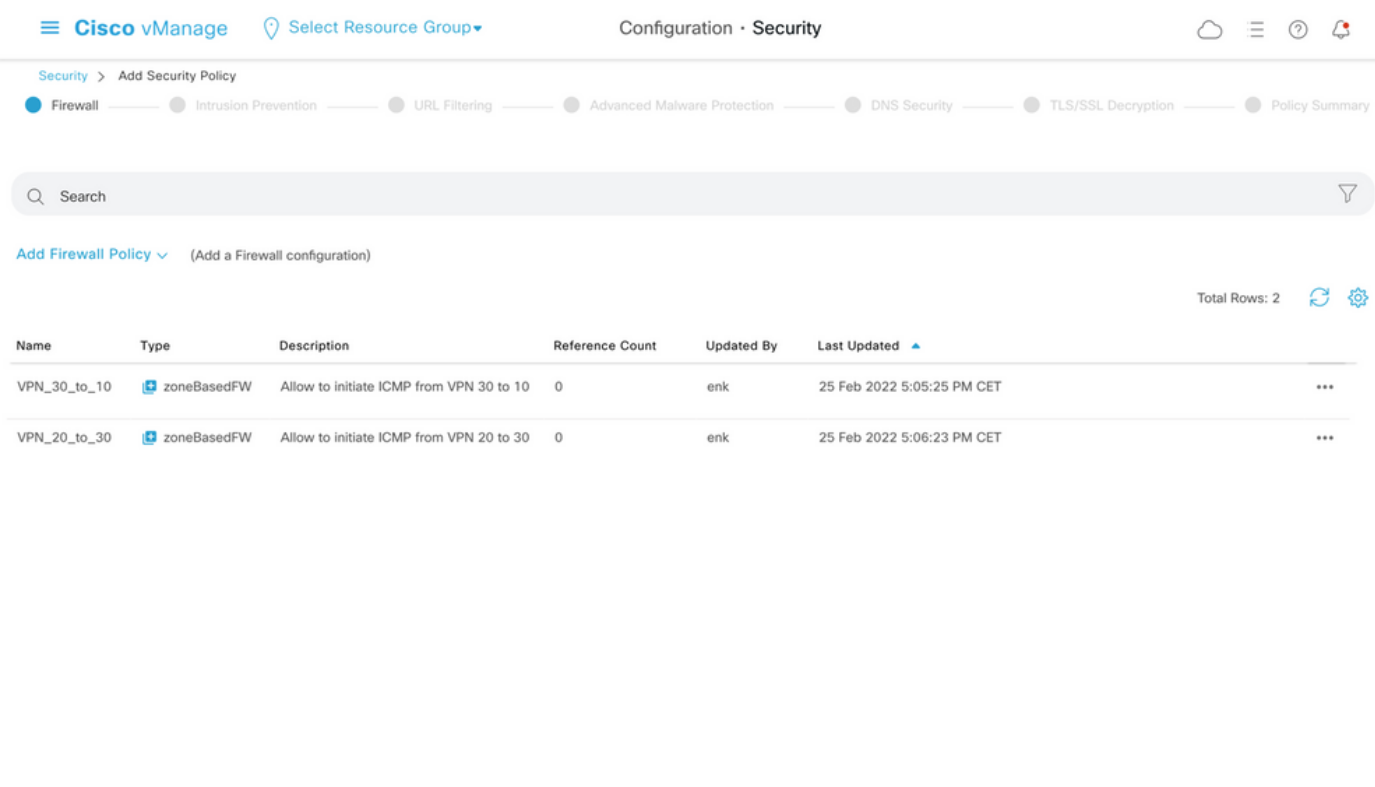

在此,您可以找到ZBFW策略预览以供参考。

policy zone-based-policy VPN\_20\_to\_30 sequence 1 seq-name Rule\_1 match source-ip 192.168.20.0/24 destination-ip 192.168.30.0/24 protocol 1 ! action inspect ! ! sequence 11 seq-name Rule 2 match source-ip 192.168.12.0/24 destination-ip 192.168.30.0/24 protocol 1 ! action inspect ! ! default-action drop ! zone-based-policy VPN\_30\_to\_10 sequence 1 seq-name Rule\_1 match source-ip 192.168.30.0/24 destination-ip 192.168.10.0/24 protocol 1 ! action inspect ! ! sequence 11 seqname Rule\_2 match protocol 1 source-ip 192.168.30.0/24 destination-ip 192.168.12.0/24 ! action inspect ! ! default-action drop ! zone VPN\_10 vpn 10 ! zone VPN\_20 vpn 20 ! zone VPN\_30 vpn 30 ! zone-pair ZP\_VPN\_20\_VPN\_30\_VPN\_20\_to\_30 source-zone VPN\_20 destination-zone VPN\_30 zone-policy VPN\_20\_to\_30 ! zone-pair ZP\_VPN\_30\_VPN\_10\_VPN\_30\_to\_10 source-zone VPN\_30 destination-zone VPN\_10 zone-policy VPN\_30\_to\_10 ! zone-to-nozone-internet deny !

Cancel

#### 要应用安全策略,必须在设备模板的"其他模板"部分的"安全策略"下拉菜单部分下分配该策略。

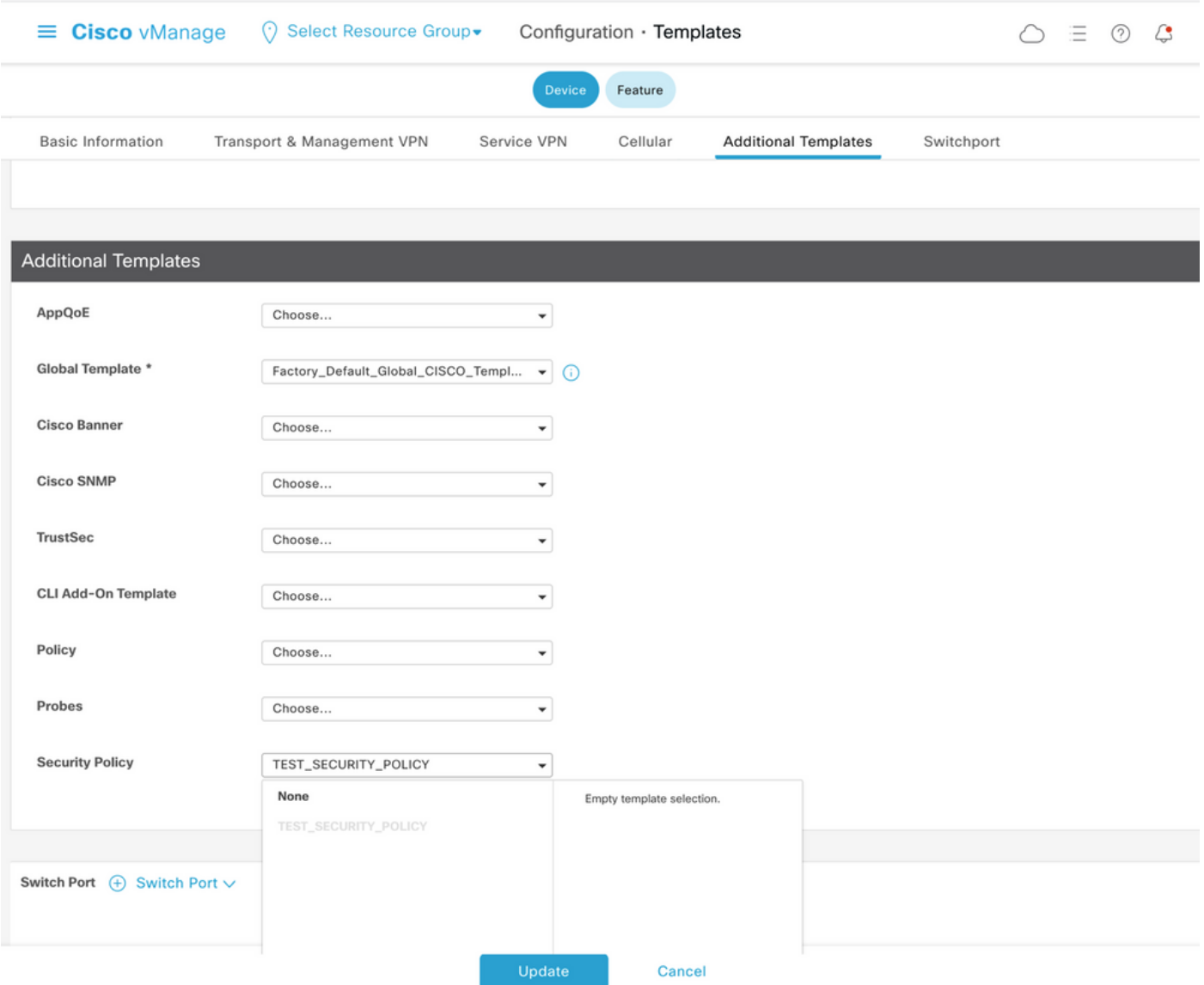

更新设备模板后,安全策略将在应用安全策略的设备上变为活动状态。为了在本文档中进行演示 ,仅在cE1路由器上启用安全策略已足够。

## 验证

现在,您需要验证所需的安全策略(ZBFW)目标是否已实现。

#### 使用ping测试可确认从区域VPN 10到VPN 30的流量会按预期被拒绝,因为没有为从VPN 10到VPN 30的流量配置区域对。

R10#ping 192.168.30.30 source 192.168.10.10 Type escape sequence to abort. Sending 5, 100-byte ICMP Echos to 192.168.30.30, timeout is 2 seconds: Packet sent with a source address of 192.168.10.10 ..... Success rate is 0 percent (0/5) R10#ping 192.168.30.30 source 192.168.12.12 Type escape sequence to abort. Sending 5, 100-byte ICMP Echos to 192.168.30.30, timeout is 2 seconds: Packet sent with a source address of 192.168.12.12 ..... Success rate is 0 percent (0/5)

#### 同样,安全策略配置允许来自VPN 20的流量按照预期到达VPN 30。

R20#ping 192.168.30.30 source 192.168.20.20 Type escape sequence to abort. Sending 5, 100-byte ICMP Echos to 192.168.30.30, timeout is 2 seconds: Packet sent with a source address of

192.168.20.20 !!!!! Success rate is 100 percent (5/5), round-trip min/avg/max = 1/1/1 ms R20#ping 192.168.30.30 source 192.168.12.12 Type escape sequence to abort. Sending 5, 100-byte ICMP Echos to 192.168.30.30, timeout is 2 seconds: Packet sent with a source address of 192.168.12.12 !!!!! Success rate is 100 percent (5/5), round-trip min/avg/max = 1/1/1 ms 策略配置允许从VPN 30到区域VPN 10中子网192.168.10.0/24的流量按预期。

R30#ping 192.168.10.10 source 192.168.30.30 Type escape sequence to abort. Sending 5, 100-byte ICMP Echos to 192.168.10.10, timeout is 2 seconds: Packet sent with a source address of 192.168.30.30 !!!!! Success rate is 100 percent (5/5), round-trip min/avg/max = 1/1/1 ms 拒绝从VPN 30到区域VPN 20中子网192.168.20.0/24的流量,因为没有为此流量配置区域对(预期 )。

R30#ping 192.168.20.20 source 192.168.30.30 Type escape sequence to abort. Sending 5, 100-byte ICMP Echos to 192.168.20.20, timeout is 2 seconds: Packet sent with a source address of 192.168.30.30 ..... Success rate is 0 percent (0/5)

### 当您尝试ping IP地址192.168.12.12时,可以观察到其他您感兴趣的结果,因为该地址可能位于区域 VPN 10或VPN 20中,并且从位于SD-WAN边缘路由器cS服务端的路由器R30的角度无法确定目的 VPNe1。

R30#ping 192.168.12.12 source 192.168.30.30 Type escape sequence to abort. Sending 5, 100-byte ICMP Echos to 192.168.12.12, timeout is 2 seconds: Packet sent with a source address of 192.168.30.30 ..... Success rate is 0 percent (0/5)

#### VRF 30中所有源的结果相同。这确认了它不依赖于等价多路径(ECMP)哈希函数结果:

R30#ping 192.168.12.12 source 192.168.30.31 Type escape sequence to abort. Sending 5, 100-byte ICMP Echos to 192.168.12.12, timeout is 2 seconds: Packet sent with a source address of 192.168.30.31 ..... Success rate is 0 percent (0/5) R30#ping 192.168.12.12 source 192.168.30.32 Type escape sequence to abort. Sending 5, 100-byte ICMP Echos to 192.168.12.12, timeout is 2 seconds: Packet sent with a source address of 192.168.30.32 ..... Success rate is 0 percent (0/5)

根据目标IP 192.168.12.12的测试结果,您只能猜测它位于VPN 20中,因为它不响应ICMP回应请求 ,而且很可能会被阻止,因为没有配置区域对来允许从VPN 30到VPN 20(根据需要)的流量。 如 果IP地址相同的目标192.168.12.12位于VPN 10中,并假设该目标响应ICMP回应请求,则根据VPN 30到VPN 20的ICMP流量的ZBFW安全策略,必须允许流量。您必须确认目标VPN。

## 故障排除

### 方法1.从OMP表查找目的VPN

简单检查cE1上的路由表并不有助于了解实际目的VPN。从输出中可以获得的最有用信息是目标的 系统IP(169.254.206.12),并且没有发生ECMP。

cE1# show ip route vrf 30 192.168.12.0 255.255.255.0 Routing Table: 30 Routing entry for 192.168.12.0/24 Known via "omp", distance 251, metric 0, type omp Last update from 169.254.206.12 on Sdwan-system-intf, 01:34:24 ago Routing Descriptor Blocks: \* 169.254.206.12 (default), from 169.254.206.12, 01:34:24 ago, via Sdwan-system-intf Route metric is 0, traffic share count is 1

要查找目的VPN,首先需要从cE1上的OMP表中查找目的前缀的服务标签。

cE1#show sdwan omp routes vpn 30 192.168.12.0/24 Generating output, this might take time, please wait ... Code: C -> chosen I -> installed Red -> redistributed Rej -> rejected L -> looped R -> resolved S -> stale Ext -> extranet Inv -> invalid Stg -> staged IA -> On-demand inactive U -> TLOC unresolved PATH ATTRIBUTE FROM PEER ID LABEL STATUS TYPE TLOC IP COLOR ENCAP PREFERENCE --- ------------------------------------------------------------------------------------------------

-------- 169.254.206.4 12 1007 C,I,R installed 169.254.206.12 private2 ipsec -

我们可以看到标签值为1007。最后,如果在vSmart控制器上检查了来自具有系统IP 169.254.206.12的路由器的所有服务,则可以找到目的VPN。

vsmart1# show omp services family ipv4 service VPN originator 169.254.206.12 C -> chosen I -> installed Red -> redistributed Rej -> rejected L -> looped R -> resolved S -> stale Ext -> extranet Inv -> invalid Stg -> staged IA -> On-demand inactive U -> TLOC unresolved PATH VPN SERVICE ORIGINATOR FROM PEER ID LABEL STATUS --------------------------------------------------- ------------------------ 1 VPN 169.254.206.12 169.254.206.12 82 1003 C,I,R 2 VPN 169.254.206.12 169.254.206.12 82 1004 C,I,R 10 VPN 169.254.206.12 169.254.206.12 82 1006 C,I,R 17 VPN 169.254.206.12 169.254.206.12 82 1005 C,I,R 20 VPN 169.254.206.12 169.254.206.12 82 1007 C,I,R 根据VPN标签1007,可以确认目的VPN为20。

### 方法2.借助平台命令查找目的VPN

要借助平台命令查找目标VPN,首先需要借助show ip vrf detail 30或show platform software ip f0 cef table \* summary 命令在cE1路由器上获取VPN 30的内部VRF ID。

cE1#show ip vrf detail 30 | i Id VRF 30 (VRF Id = 1); default RD 1:30; default VPNID 在这种情况下,VRF ID 1被分配给名为30的VRF。平台命令显示SD-WAN软件中对象的输出链元素 (OCE)链,这些对象代表在Cisco IOS-XE软件中确定数据包路径的内部转发逻辑:

cE1#show platform software ip F0 cef table index 1 prefix 192.168.12.0/24 oce === Prefix OCE === Prefix/Len: 192.168.12.0/24 Next Obj Type: OBJ\_SDWAN\_NH\_SLA\_CLASS Next Obj Handle: 0xf800045f, urpf: 0 Prefix Flags: unknown aom id: 1717, HW handle: 0x561b60eeba20 (created) 感兴趣的前缀指向ID为0xf800045f的服务级别协议(SLA)类类型(OBJ\_SDWAN\_NH\_SLA\_CLASS)的 下一跳对象,可进一步验证,如下所示:

cE1#show platform software sdwan F0 next-hop sla id 0xf800045f SDWAN Nexthop OCE SLA: num\_class 16, client\_handle 0x561b610c3f10, ppe addr 0xdbce6c10 SLA\_0: num\_nhops 1, Fallback\_sla\_flag TDL\_FALSE, nhobj\_type SDWAN\_NH\_INDIRECT ECMP: 0xf800044f 0xf800044f 0xf800044f 0xf800044f 0xf800044f 0xf800044f 0xf800044f 0xf800044f 0xf800044f 0xf800044f 0xf800044f 0xf800044f 0xf800044f 0xf800044f 0xf800044f 0xf800044f SLA\_1: num\_nhops 0, Fallback\_sla\_flag TDL\_FALSE, nhobj\_type ADJ\_DROP ECMP: 0xf800000f 0xf800000f 0xf800000f 0xf800000f 0xf800000f 0xf800000f 0xf800000f 0xf800000f 0xf800000f 0xf800000f 0xf800000f 0xf800000f 0xf800000f 0xf800000f 0xf800000f 0xf800000f

这是长输出,因此跳过了2到15的SLA类,因为没有配置回退SLA类,并且所有类指向与SLA 1相同 的特殊DROP邻接。主要关注来自SLA 0的间接类型(SDWAN\_NH\_INDIRECT)的下一跳对象。我们 还可以注意,没有ECMP和所有ID相同(0xf800044f)。 可以进一步验证是否找到最终目标VPN和服 务标签。

cE1#show platform software sdwan F0 next-hop indirect id 0xf800044f SDWAN Nexthop OCE Indirect: client\_handle 0x561b610f8140, ppe addr 0xd86b4cf0 nhobj\_type: SDWAN\_NH\_LOCAL\_SLA\_CLASS, nhobj\_handle: 0xf808037f label: 1007, vpn: 20, sys-ip: 169.254.206.12, vrf\_id: 1, sla\_class: 1

### 方法3.借助数据包跟踪工具查找目的VPN

#### 查找目的VPN的另一种方法是数据包跟踪工具,它可以实时分析通过路由器传输的实际数据包。调 试条件设置为仅与IP地址192.168.12.12的流量匹配/匹配。

cE1#debug platform condition ipv4 192.168.12.12/32 both cE1#debug platform packet-trace packet 10 Please remember to turn on 'debug platform condition start' for packet-trace to work cE1#debug platform condition start

#### 接下来,如果流量是在ping的帮助下从R30发起的,则您可以在cE1上看到匹配的数据包并检查每个 数据包的详细信息。在本例中,它是第一个数据包编号0。最重要的一行用<<<<<**符号突**出显示。

cE1#show platform packet-trace summary Pkt Input Output State Reason 0 Gi6 Tu3 DROP 52 (FirewallL4Insp) 1 Gi6 Tu3 DROP 52 (FirewallL4Insp) 2 Gi6 Tu3 DROP 52 (FirewallL4Insp) 3 Gi6 Tu3 DROP 52 (FirewallL4Insp) 4 Gi6 Tu3 DROP 52 (FirewallL4Insp) 5 Gi6 Tu3 DROP 52 (FirewallL4Insp) cE1#show platform packet-trace packet 0 Packet: 0 CBUG ID: 0 Summary Input : GigabitEthernet6 Output : Tunnel3 State : DROP 52 (FirewallL4Insp) <<<<<<<<<<<<<<<<<<<<<<<< Timestamp Start : 161062920614751 ns (03/24/2022 16:19:31.754050 UTC) Stop : 161062920679374 ns (03/24/2022 16:19:31.754114 UTC) Path Trace Feature: IPV4(Input) Input : GigabitEthernet6 Output : packet-trace**告诉**,ping发送的所有五个ICMP回应数据包已丢弃丢弃代码52(FirewallL4Insp)。 部分 功能:SDWAN转发告知目的VPN为20,而隧道数据包的内部报头中的服务标签1007用于转发以在 cE2上指定目的VPN。部分功**能:ZBFW进**一步确认数据包已丢弃,因为区域对未配置为从输入 VPN 20发往VPN 30区域的流量。

#### 故障切换可能导致的问题

如果路由192.168.12.0/24被R20撤回或无法从VRF 20中的cE2到达,会发生什么情况?虽然从VRF 30的角度来看,子网是相同的,但是,由于ZBFW安全策略对从区域VPN 30到区域VPN 20和区域 VPN 10的流量的处理方式不同,它可能会导致不理想的结果,如允许的流量,但不能相反。

例如,如果模拟cE2和R20路由器之间的链路故障。这会导致192.168.12.0/24路由从vSmart控制器 上的VPN 20路由表中退出,而VPN 10路由会泄露到VPN 30路由表中。根据在cE1上应用的安全策 略,允许从VPN 30到VPN 10的连接(从安全策略的角度来看是预期的,但对于两个VPN中显示的 特定子网而言,这是不可取的)。

cE1#show platform packet-trace packet 0 Packet: 0 CBUG ID: 644 Summary Input : GigabitEthernet6 Output : GigabitEthernet3 State : FWD Timestamp Start : 160658983624344 ns (03/24/2022 16:12:47.817059 UTC) Stop : 160658983677282 ns (03/24/2022 16:12:47.817112 UTC) Path Trace Feature: IPV4(Input) Input : GigabitEthernet6 Output :

请注意,标签1006已用于代替1007,输出VPN ID为10而不是20。此外,根据ZBFW安全策略允许 数据包,并给出了相应的区域对、类映射和策略名称。

由于最早的路由保留在VPN 30的路由表中,而在本例中,在初始控制策略应用程序VPN 20路由泄 露到vSmart的VPN 30 OMP表中后,VPN 10路由会出现更大的问题。想象一下,当最初的想法与 本文中描述的ZBFW安全策略逻辑完全相反时的情景。例如,目标是允许从VPN 30到VPN 20的流 量,而不允许到VPN 10的流量。如果在初始策略配置后允许流量,那么在故障或

192.168.12.0/24路由从VPN 20退出后,即使在恢复后,流量仍会被阻止到192.168.12.0/24子网 ,因为192.168.12.0/24路由仍然会从VPN 1泄露0。